**シミュレーション・ソフトウェア ModelSim 使ってみよう!**

# ハードウェアの動作を ハードウェアの動作を パソコンで解析する パソコンで解析する **関連データ**

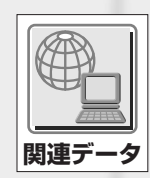

**Windows 上で動作するシミュレータを使用し,HDL で設計したモジュールの動作を確認する方法について解説する. FPGA 本体や FPGA を動作させるための周辺回路(電源やクロック回路など)を用意する必要がないので,ハードウェアに抵 抗を感じる人でも気軽に試すことができるだろう. (編集部) おもの (編集部) おもの (編集部)** 

## **三好 健文**

## **1.FPGA がなくても HDL モジュー ルの動作を確認できる**

FPGA を使って作りたい回路を簡単に実現できるとはい え、FPGA 本体や FPGA を動作させるための電源、クロッ ク回路などを用意するのは手間がかかります。今すぐお手 軽に HDL でハードウェア設計を試してみたい場合には, ソフトウェア・シミュレータを使いましょう.

● 無償のシミュレータ「ModelSim」を使う

**<sup>第</sup> 4 <sup>章</sup>**

**WER** 

米国 Altera 社の Quartus Ⅱ Web Edition や米国 Xilinx 社の ISE WebPack にはシミュレータ機能が備わっていま す.回路設計プロセス中に利用できるのでとても便利で す.しかし,シミュレーション用に便利な機能の一部が使 えないため,今回はシミュレーション専用ソフトウェア ModelSim を使用します.

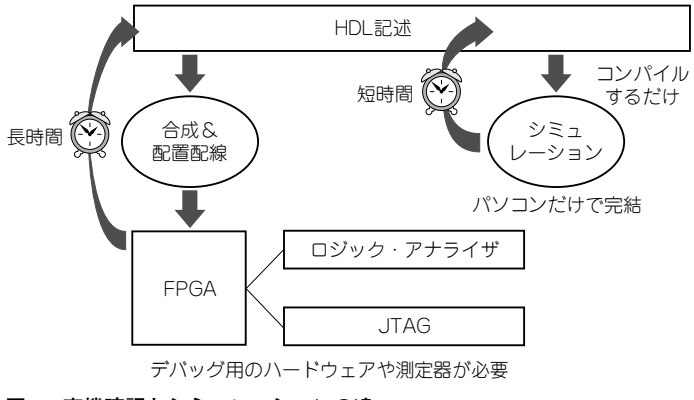

**図 1 実機確認とシミュレーションの違い**

ModelSim は米国 Mentor Graphics 社のシミュレーショ ン・ソフトウェアですが,Altera 社と Xilinx 社のそれぞれ から無償版が配布されています。使用するデバイスのメー カ版に合わせて ModelSim を使用しましょう.インストー ル方法は **Appendix 2** を参照してください.

#### ● ModelSim のシミュレーションについて

ModelSim を使うと、記述した HDL に沿って回路が動 作するようすを確認できます.機能レベルやサイクル・レ ベルなどのいくつかのシミュレーション・レベルが存在し ますが,今回使用する ModelSim は設計したモジュール内 の信号の変化を細かく観察できるサイクル・レベルのシ ミュレータです.

シミュレーションは,実行ボタンや停止ボタンで簡単に 制御できます.ソフトウェアの統合開発環境を使ったこと があれば,簡単に使い始められるでしょう.シミュレータ では記述した各信号の変化を波形で表示させることができ ます. これで HDL で記述した演算の正しさや. 並行動作 する複数のハードウェア・モジュールの信号のやりとりの 観察ができます.

### ● 不具合解析に有効である

不具合の解析にもシミュレーションは有用です.FPGA を使用し実機で動作を確認するためには,合成や配置配線 を実行し,FPGA 書き込み用のビット・ファイルを生成す る必要があります.シミュレーションの場合は,簡単なコ ンパイルのみでおしまいです(**図 1**).

デバッグなどで,何度もソース・コードを変更するよう な場合には,シミュレータで動作を確認できれば圧倒的に 短時間で済みます. また、HDL レベルの論理的なデバッ